## **Nazwa implementacji:** Instrukcja, regulamin

### **Autor:** Adam Jurkiewicz

**Opis implementacji:** Podstawowe informacje o komputerach, higiena pracy z komputerem.

- Uruchom Szkolny Remiks Ubuntu SWOI.
- Zobacz, jak działa menu z aplikacjami, w jaki sposób można wyszukiwać łatwo

programy – znajdź edytor tekstów (Libre Office Writer).

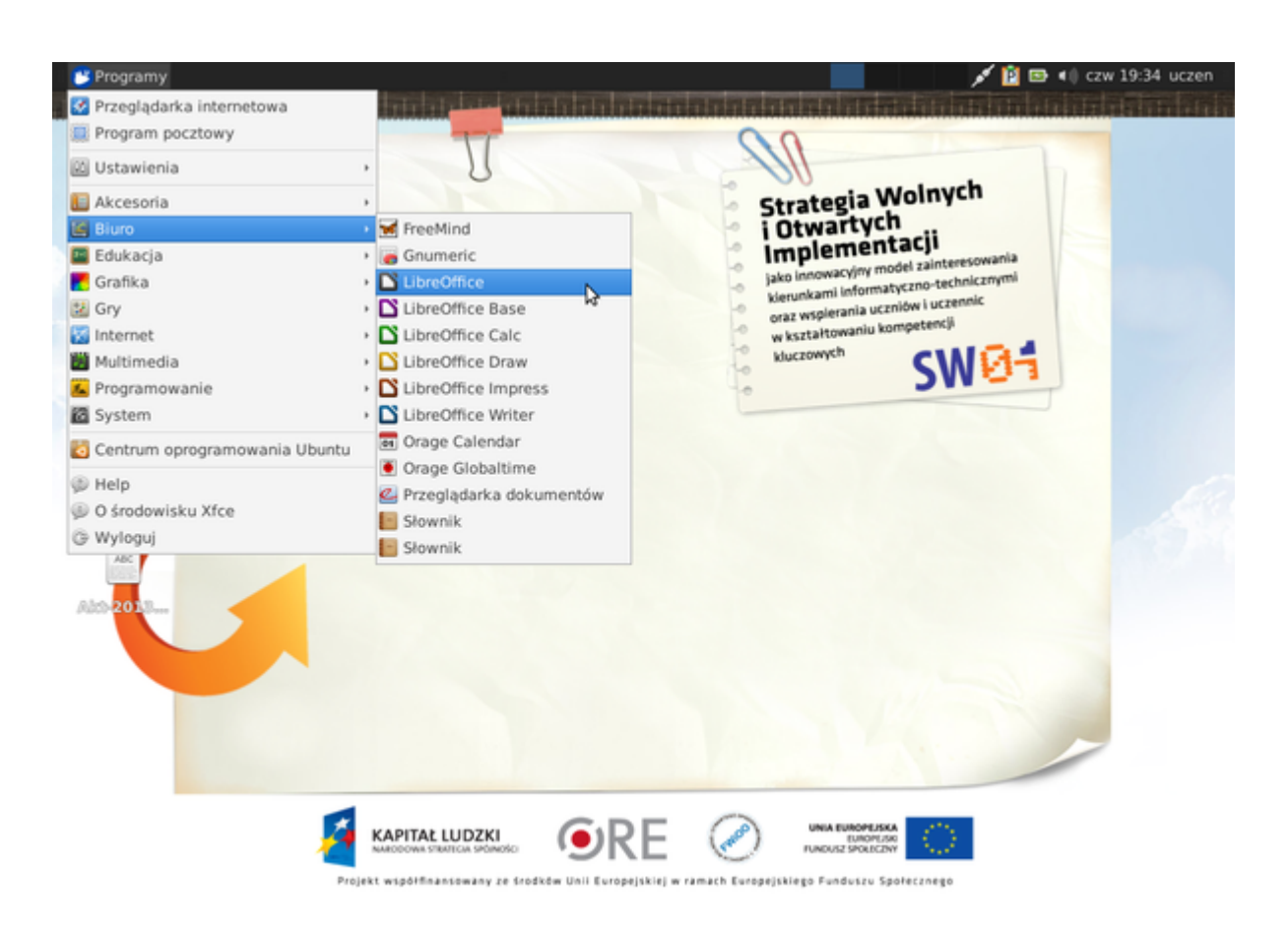

• Ćwiczenie 1 – sprawdź, czy posiadasz w katalogu domowym ikonę o nazwie

## Dokumenty.

1

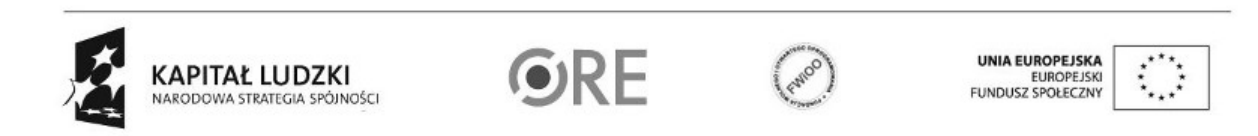

# SW04 STRATEGIA WOLNYCH I OTWARTYCH

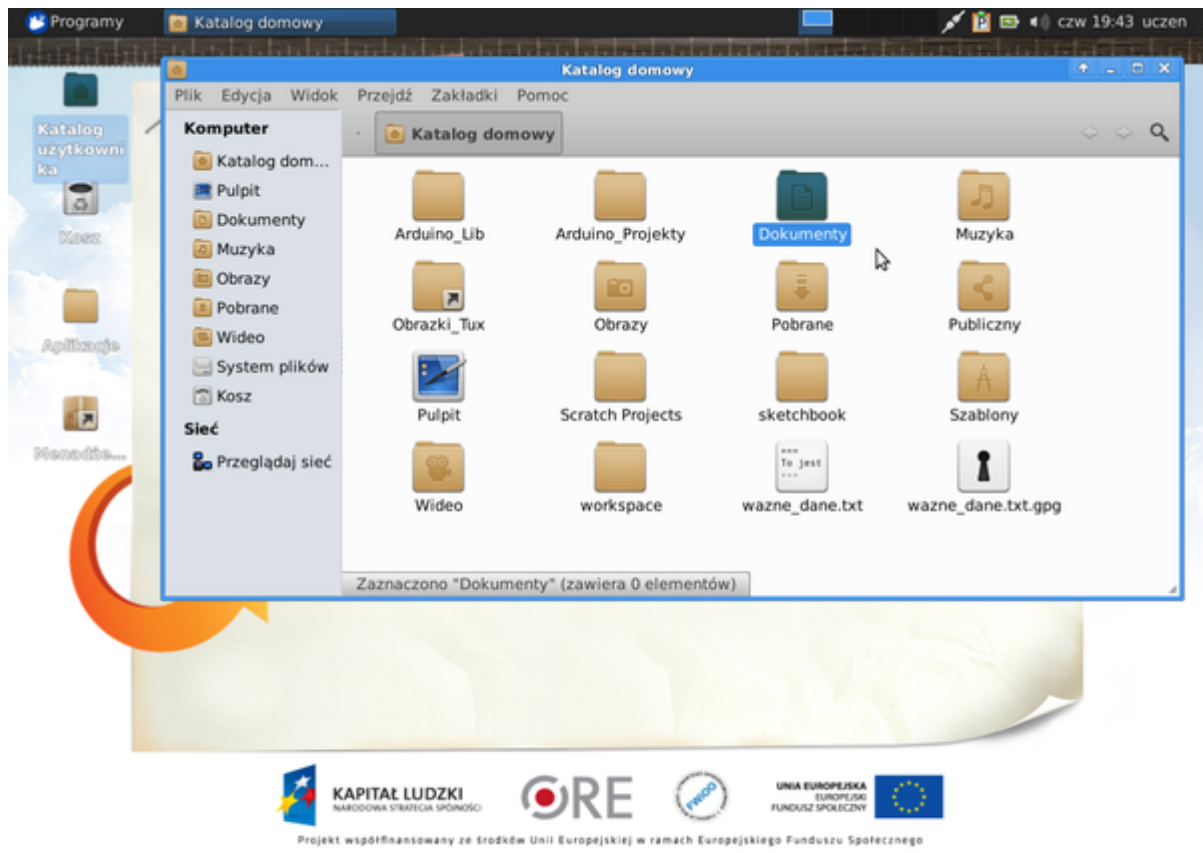

- Ćwiczenie 2 skopiuj dokument z Regulaminem do katalogu Dokumenty.
- Ćwiczenie 3 w edytorze tekstów Libre Office otwórz dokument i przeczytaj go.

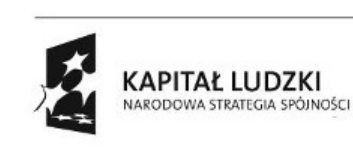

2

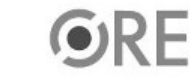

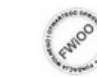

UNIA EUROPEJSKA<br>EUROPEJSKI<br>FUNDUSZ SPOŁECZNY

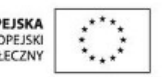

## **STRATEGIA WOLNYCH I OTWARTYCH<br>IMPLEMENTACJI - www.e-swoi.pl**  $W\boxdot 1$  $\left| \boldsymbol{\zeta} \right|$

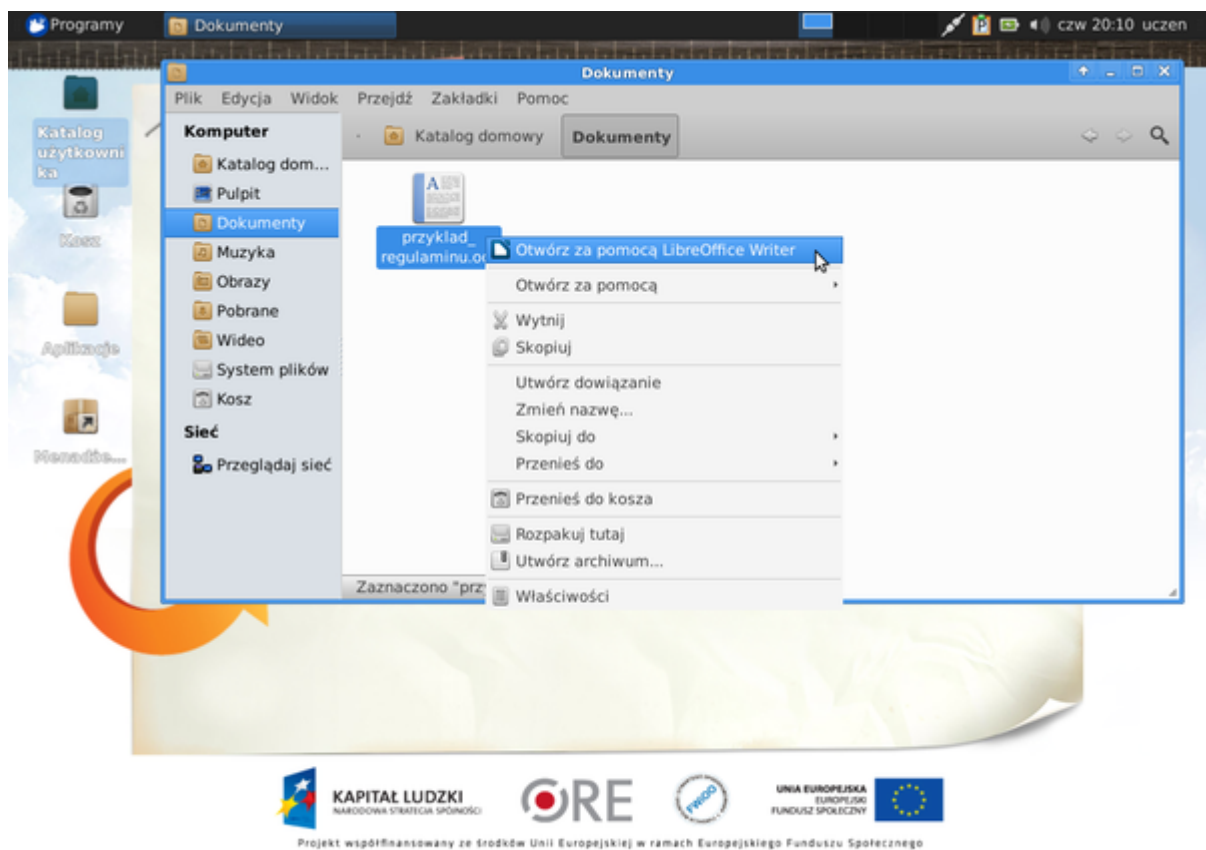

Zadanie domowe:

Odpowiedz na pytanie: Libre Office Writer to

• a) arkusz kalkulacyjny b) edytor tekstu c) program do

malowania

• Aby cofnąć ostatnią operację w edytorze tekstów, należy nacisnąć

kombinację klawiszy CTRL+... a) C b) X c) Z

• Która z poniższych ikon to ikona programu do nagrywania płyt

#### CD/DVD?

- Przemyśl, które z poniższych ikon oznaczają edytor tekstów, zaznacz je
- Dla chętnych: czy znasz pozostałe programy? Wiesz, do czego służą?

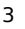

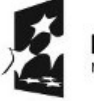

KAPITAŁ LUDZKI NARODOWA STRATEGIA SPÓJNOŚCI

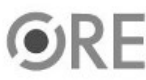

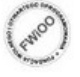

A EUROPEJSKA EUROPEJSK

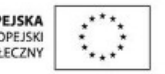

## **STRATEGIA WOLNYCH I OTWARTYCH<br>IMPLEMENTACJI - www.e-swoi.pl** 84 -

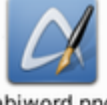

abiword.png

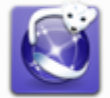

iceweasel.png

libreoffice-writer.png

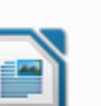

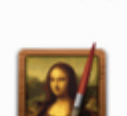

mypaint.png

kword.png

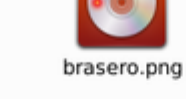

desktop-effects.png

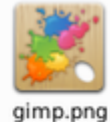

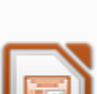

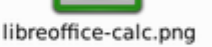

libreoffice-impress. png

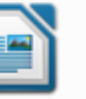

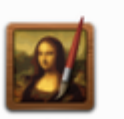

Abc

accessories-

dictionary.png

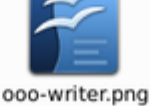

leafpad.png

pidgin.png

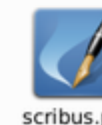

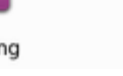

scribus.png

Dodatkowe informacje dla dociekliwych:

• http://e-swoi.pl/wiki/article/sru\_swoi-instrukcja-obsugi-srodowiska-i-systemu-

operacyjnego/

- https://pl.wikipedia.org/wiki/Kategoria:Edytory\_tekstu
- https://pl.wikipedia.org/wiki/LibreOffice
- http://openclipart.org/

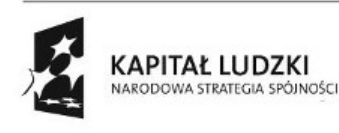

4

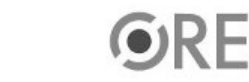

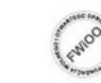

UNIA EUROPEJSKA EUROPEJSKI

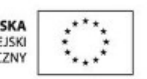